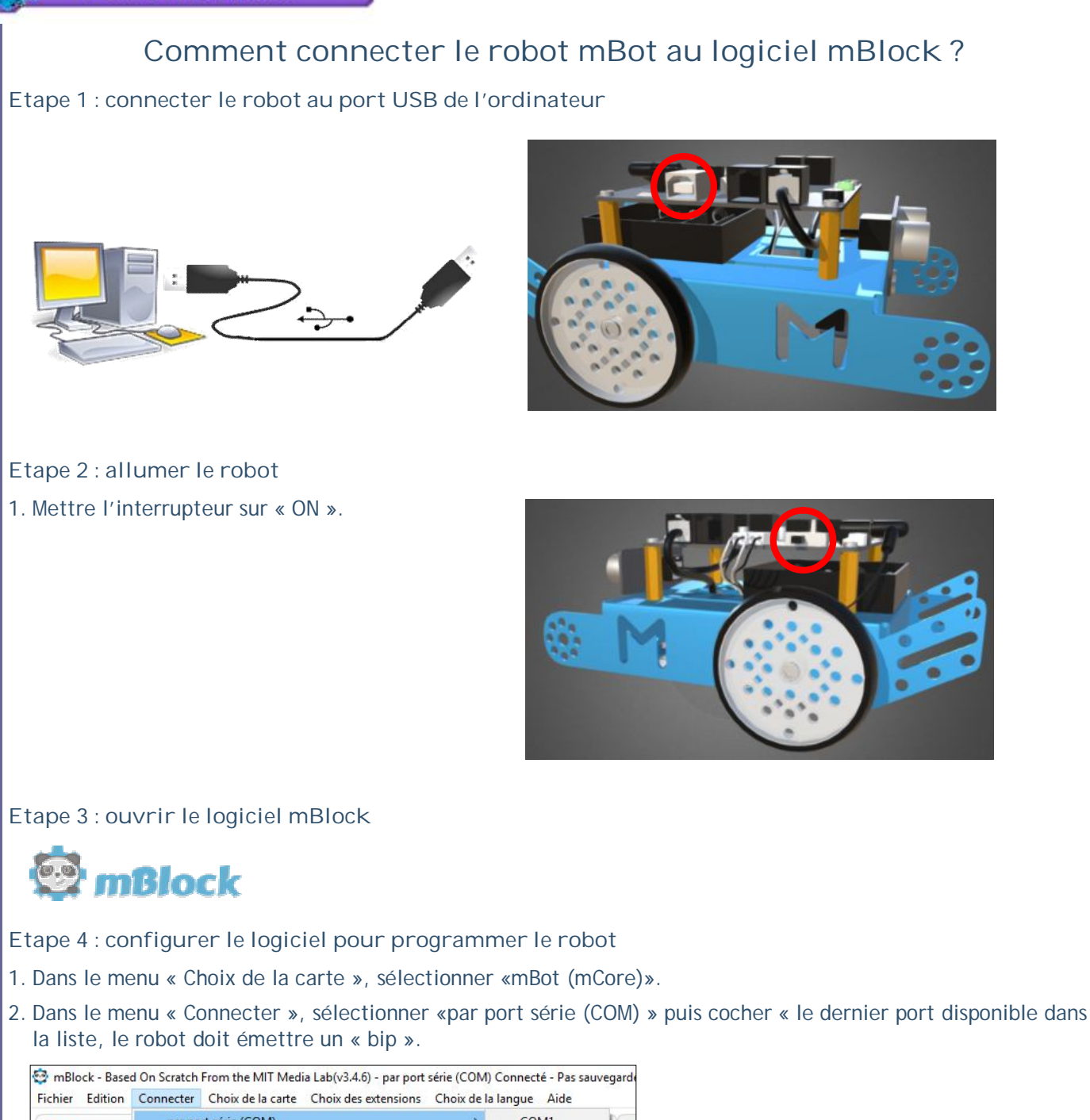

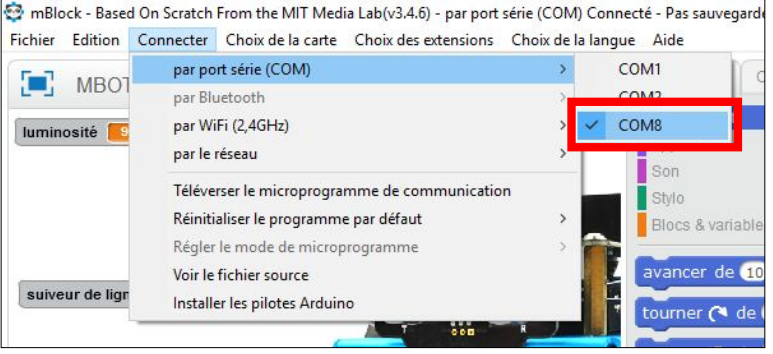

- 3. Dans le menu « Connecter », sélectionner «Téléverser le microprogramme de communication », à la fin du téléversement le robot doit émettre deux « bips ».
- 4. Dans le menu « Choix des extensions », sélectionner uniquement «Makeblock », décocher les autres extensions si nécessaire.

Le robot est prêt à être programmé...